# Interactive Session Recorder Monitoring Guide

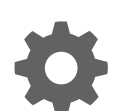

Release 6.1 September 2018

ORACLE

Interactive Session Recorder Monitoring Guide, Release 6.1

Copyright © 2004, 2018, Oracle and/or its affiliates. All rights reserved.

This software and related documentation are provided under a license agreement containing restrictions on use and disclosure and are protected by intellectual property laws. Except as expressly permitted in your license agreement or allowed by law, you may not use, copy, reproduce, translate, broadcast, modify, license, transmit, distribute, exhibit, perform, publish, or display any part, in any form, or by any means. Reverse engineering, disassembly, or decompilation of this software, unless required by law for interoperability, is prohibited.

The information contained herein is subject to change without notice and is not warranted to be error-free. If you find any errors, please report them to us in writing.

If this is software or related documentation that is delivered to the U.S. Government or anyone licensing it on behalf of the U.S. Government, then the following notice is applicable:

U.S. GOVERNMENT END USERS: Oracle programs, including any operating system, integrated software, any programs installed on the hardware, and/or documentation, delivered to U.S. Government end users are "commercial computer software" pursuant to the applicable Federal Acquisition Regulation and agency-specific supplemental regulations. As such, use, duplication, disclosure, modification, and adaptation of the programs, including any operating system, integrated software, any programs installed on the hardware, and/or documentation, shall be subject to license terms and license restrictions applicable to the programs. No other rights are granted to the U.S. Government.

This software or hardware is developed for general use in a variety of information management applications. It is not developed or intended for use in any inherently dangerous applications, including applications that may create a risk of personal injury. If you use this software or hardware in dangerous applications, then you shall be responsible to take all appropriate fail-safe, backup, redundancy, and other measures to ensure its safe use. Oracle Corporation and its affiliates disclaim any liability for any damages caused by use of this software or hardware in dangerous applications.

Oracle and Java are registered trademarks of Oracle and/or its affiliates. Other names may be trademarks of their respective owners.

Intel and Intel Xeon are trademarks or registered trademarks of Intel Corporation. All SPARC trademarks are used under license and are trademarks or registered trademarks of SPARC International, Inc. AMD, Opteron, the AMD logo, and the AMD Opteron logo are trademarks or registered trademarks of Advanced Micro Devices. UNIX is a registered trademark of The Open Group.

This software or hardware and documentation may provide access to or information about content, products, and services from third parties. Oracle Corporation and its affiliates are not responsible for and expressly disclaim all warranties of any kind with respect to third-party content, products, and services unless otherwise set forth in an applicable agreement between you and Oracle. Oracle Corporation and its affiliates will not be responsible for any loss, costs, or damages incurred due to your access to or use of third-party content, products, or services, except as set forth in an applicable agreement between you and Oracle.

## **Contents**

### [About This Guide](#page-4-0)

## 1 [Configuring ISR NET-SNMP](#page-6-0)

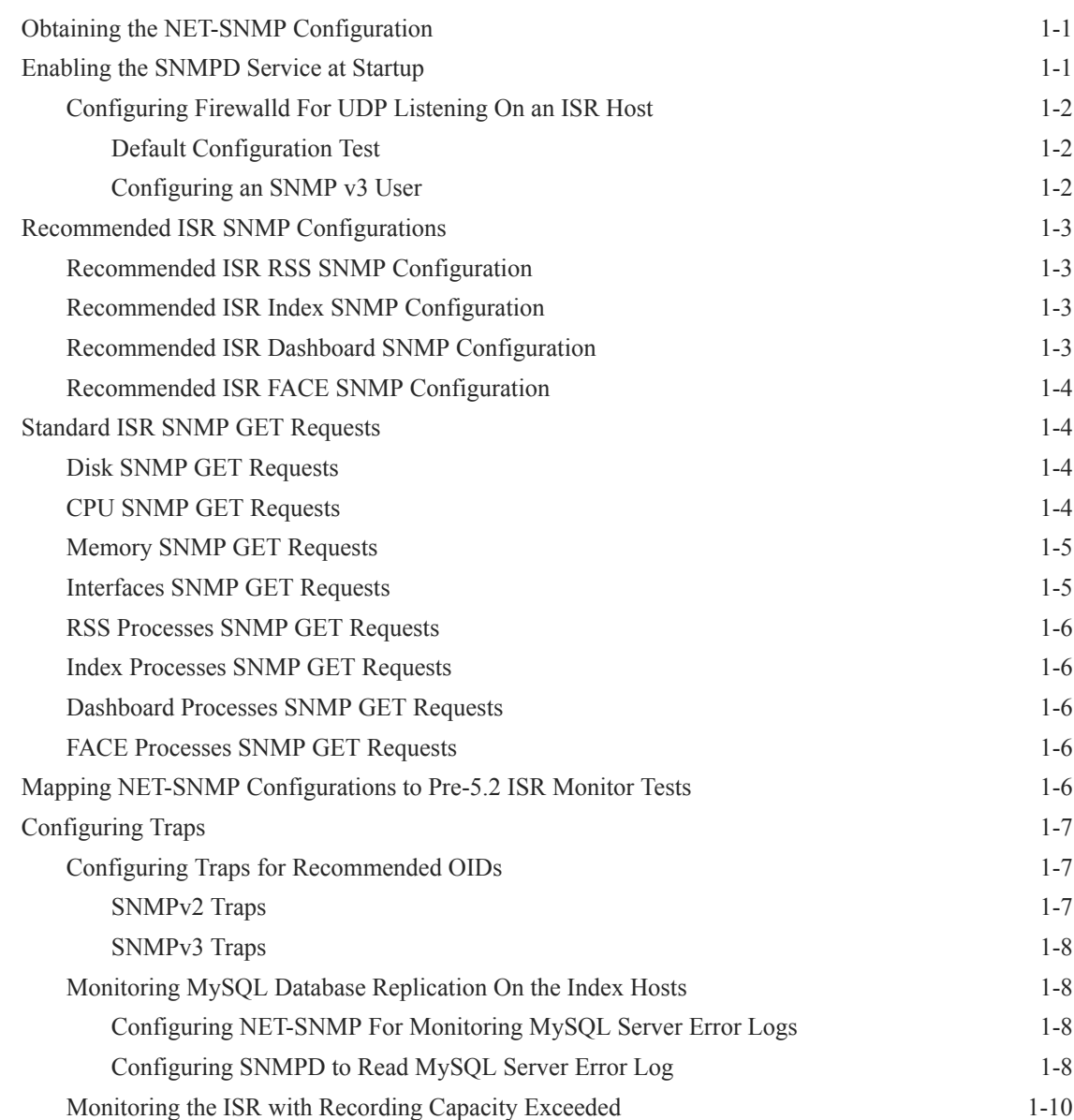

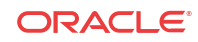

## A [CIS SNMP Gets, Traps, and Agent MIBs](#page-16-0)

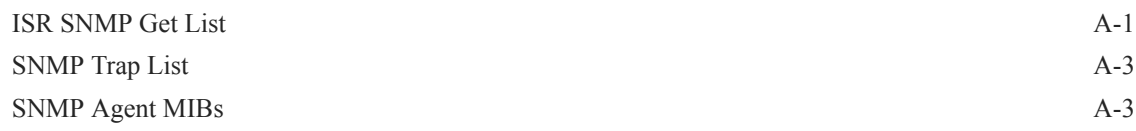

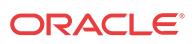

## <span id="page-4-0"></span>About This Guide

The Interactive Session Recorder (ISR) Monitor guide provides provisioning, configuration, and test instructions specifically to:

- Install and configure default monitoring coverage for each ISR component host using NET-SNMP
- Configure traps to alert listeners of environmental resource concerns and ISR application and third-party platform failures.
- Extend the NET-SNMP suite for more detailed monitoring
- Configuring MySQL database replication monitoring

This guide also provides specific test examples to retrieve information regarding application and host health.

#### **Related Documentation**

The following table describes the documentation set for this release.

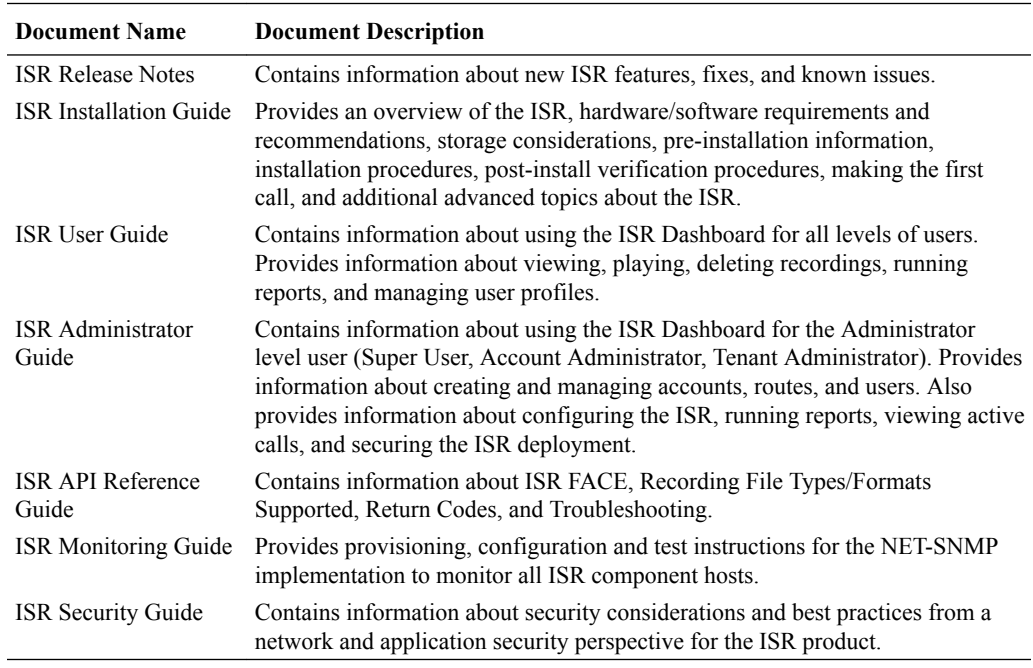

#### **Revision History**

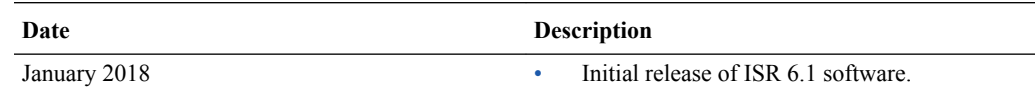

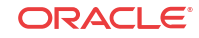

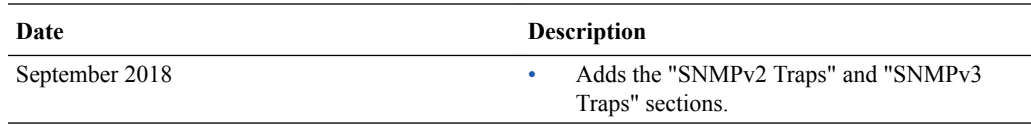

# <span id="page-6-0"></span>1 Configuring ISR NET-SNMP

The ISR uses the NET-SNMP suite, which includes libraries and tools for using the SNMP protocol, on Oracle Linux for monitoring purposes. Oracle Linux does not include the NET-SNMP suite by default, so to enable monitoring, you must obtain the NET-SNMP package, enable the package upon startup, and configure firewalld on each ISR host to listen to UDP on port 161 for SNMP.

#### **Note:**

The NET-SNMP suite is an established toolkit with extensive documentation and information resources.

## Obtaining the NET-SNMP Configuration

Oracle Linux does not include the NET-SNMP suite by default. Oracle recommends adding the package on each ISR host.

#### **Note:**

For more information on adding the yum tool's Oracle public repository on an ISR, see the "Oracle Public Yum Repository Configuration File" appendix in the *Oracle Communications Interactive Session Recorder Installation Guide*.

Execute the following command on the ISR host:

\$ sudo yum install net-snmp

#### **Note:**

You must acquire and install the "net-snmp-utils" NET-SNMP package for the "snmpget" example commands. Execute the **sudo yum install net-snmp-utils** command to install the NET-SNMP utilities.

## Enabling the SNMPD Service at Startup

Execute the following commands on the ISR hsot to enable the NET-SNMP package upon startup.

```
$ systemctl start snmpd
$ systemctl enable snmpd
```
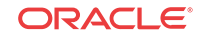

### <span id="page-7-0"></span>Configuring Firewalld For UDP Listening On an ISR Host

On each ISR host, you must configure firewalld for listening to UDP on port 161 for SNMP.

#### **Note:**

If the Oracle Linux (OL) standard firewall process, firewalld, is active, configure the SNMPD process to listen to SNMP requests by opening the default SNMP port on the appropriate interface with firewalld. For more information on opening ports in firewalld, see *Oracle Communications Interactive Session Recorder Security* guide.

\$ sudo vi /etc/firewalld/services/snmp.xml

#### Add the following:

```
<?xml version="1.0" encoding="utf-8"?>
<service>
   <short>SNMP</short>
  <description>SNMP protocol</description>
   <port protocol="udp" port="161"/>
</service>
$ sudo firewall-cmd --zone=public --add-service snmp --permanent
$ sudo firewall-cmd --reload
```
#### Default Configuration Test

The following is an example of an initial SNMP get.

\$ snmpget -v 1 -c public <ISR\_host\_IP> .1.3.6.1.2.1.1.1.0

#### Configuring an SNMP v3 User

You must create the SNMPv3 user on each ISR host. The following example shows commands run as root to create an **isrsnmp** user with the password **n3wf0und**.

```
$ sudo systemctl stop snmpd.service
$ sudo net-snmp-create-v3-user -ro -A n3wf0und isrsnmp
```
Add the following line to /var/lib/net-snmp/snmpd.conf:

createUser isrsnmp MD5 "n3wf0und" DES

Add the following line to /etc/snmp/snmpd.conf:

rouser isrsnmp \$ sudo systemctl start snmpd

Test the user using the following command:

\$ snmpwalk -v3 -u isrsnmp -A n3wf0und -a MD5 -l AuthnoPriv <ISR\_host\_IP> system

This action adds the following line at the bottom of the /etc/snmp/snmpd.conf file:

rouser isrsnmp

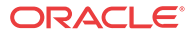

## <span id="page-8-0"></span>Recommended ISR SNMP Configurations

The following recommendations for each ISR component may be copied and added to an SNMPD configuration file as-is. However, the NET-SNMP suite is highly flexible and welldocumented. For more information on the below configurations and to increase SNMP monitoring coverage of ISR and other Linux applications, see Manpage of SNMPD.CONF - Net-SNMP.

#### **Note:**

You must restart SNMPD (\$ sudo systemctl restart snmpd) for these changes to take effect.

## Recommended ISR RSS SNMP Configuration

For recommended RSS SNMP configurations, create a "/etc/snmp/snmpd.local.conf" file with the following configurations:

```
###############################################################################
# ISR RSS configs
# ISR read-only user
rouser isrsnmp auth .1
# ISR app processes
proc isrl.elf 1 1
proc converterl.elf 1 1
proc procmonl.elf
proc java 1 1
# RSS host root disk remaining < 100MB
disk / 100000
# cpu load
load 12 14 14
# RSS process restarts
logmatch recorderRestart /opt/isr/logs/recorder/recorder.log 120 VoIP Media 
Gateway.*starting
logmatch converterRestart /opt/isr/logs/converter/converter.log 120 Converter 
Version.*
```
### Recommended ISR Index SNMP Configuration

For recommended Index SNMP configurations, create a "/etc/snmp/snmpd.local.conf" file with the following configurations:

```
###############################################################################
# ISR Index configs
rouser isrsnmp auth .1
proc mysqld 1 1
disk / 100000
load 12 14 14
```
### Recommended ISR Dashboard SNMP Configuration

For recommended Dashboard SNMP configurations, create a "/etc/snmp/snmpd.local.conf" file with the following configurations:

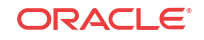

```
###############################################################################
# ISR Dashboard configs
rouser isrsnmp auth .1
proc ruby 1 1
disk / 10000
load 12 14 14
```
#### Recommended ISR FACE SNMP Configuration

For recommended FACE SNMP configurations, create a "/etc/snmp/snmpd.local.conf" file with the following configurations:

```
###############################################################################
# ISR Dashboard configs
rouser isrsnmp auth .1
proc java 1 1
disk / 10000
load 12 14 14
```
## Standard ISR SNMP GET Requests

When the recommended ISR SNMP configurations are properly available on the appropriate ISR hosts, you may execute the following list of SNMP GET requests from any host using the NET-SNMP suite.

#### **Note:**

The following list contains the most commonly used SNMP GET requests and does not represent a complete list of all possible requests.

#### Disk SNMP GET Requests

• Has the "/" partition available space dipped below the specified threshold (OID and defaults: UCD-SNMP-MIB::dskPath.1 = STRING: /, UCD-SNMP-MIB::dskMinimum.1 = INTEGER: 10000 [i.e. 10MB]):

snmpget -v3 -u <SNMP user name> -A <SNMP user password> -a MD5 -l AuthnoPriv <ISR host IP> UCD-SNMP-MIB::dskErrorFlag.1

How much space is available on the "/" partition (UCD-SNMP-MIB::dskPath.1 =  $STRING: /, ::$ 

snmpget -v3 -u <SNMP user name> -A <SNMP user password> -a MD5 -l AuthnoPriv <ISR host IP> UCD-SNMP-MIB::dskAvail.1

### CPU SNMP GET Requests

• Has the CPU load exceeded the specified 1-minute, 5-minute or 15-minute thresholds  $(UCD-SNMP-MIB::laConfig.1 = STRING: 12.00, UCD-SNMP-MIB::laConfig.2 =$ STRING: 14.00, UCD-SNMP-MIB::laConfig.3 = STRING: 14.00):

```
snmpget -v3 -u <SNMP user name> -A <SNMP user password> -a MD5 -l AuthnoPriv
<ISR host IP> UCD-SNMP-MIB::laErrFlag.1
snmpget -v3 -u <SNMP user name> -A <SNMP user password> -a MD5 -l AuthnoPriv
<ISR host IP> UCD-SNMP-MIB::laErrFlag.2
```
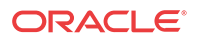

snmpget -v3 -u <SNMP user name> -A <SNMP user password> -a MD5 -l AuthnoPriv <ISR host IP> UCD-SNMP-MIB::laErrFlag.3

• What's the average load in the past 1-minute:

snmpget -v3 -u <SNMP user name> -A <SNMP user password> -a MD5 -l AuthnoPriv <ISR host IP> UCD-SNMP-MIB::laLoad.1

### <span id="page-10-0"></span>Memory SNMP GET Requests

• Has the available swap space dipped below the specified threshold (UCD-SNMP-MIB::memMinimumSwap.0 = INTEGER: 16000 kB):

snmpget -v3 -u <SNMP user name> -A <SNMP user password> -a MD5 -l AuthnoPriv <ISR host IP> UCD-SNMP-MIB::memSwapError.0

• How much RAM is available:

snmpget -v3 -u <SNMP user name> -A <SNMP user password> -a MD5 -l AuthnoPriv <ISR host IP> UCD-SNMP-MIB::memAvailReal.0

• Have there been memory blocks swapped in:

snmpget -v3 -u <SNMP user name> -A <SNMP user password> -a MD5 -l AuthnoPriv <ISR host IP> UCD-SNMP-MIB::ssRawSwapIn.0

• Have there been memory blocks swapped out:

snmpget -v3 -u <SNMP user name> -A <SNMP user password> -a MD5 -l AuthnoPriv <ISR host IP> UCD-SNMP-MIB::ssRawSwapOut.0

### Interfaces SNMP GET Requests

What's the "up/down" status of the four network interfaces:

```
snmpget -v3 -u <SNMP user name> -A <SNMP user password> -a MD5 -l AuthnoPriv 
<ISR host IP> IF-MIB::ifAdminStatus.2
snmpget -v3 -u <SNMP user name> -A <SNMP user password> -a MD5 -l AuthnoPriv 
<ISR host IP> IF-MIB::ifAdminStatus.3
snmpget -v3 -u <SNMP user name> -A <SNMP user password> -a MD5 -l AuthnoPriv
<ISR host IP> IF-MIB::ifAdminStatus.4
snmpget -v3 -u <SNMP user name> -A <SNMP user password> -a MD5 -l AuthnoPriv 
<ISR host IP> IF-MIB::ifAdminStatus.5
```
• Have inbound packets on any of the four network interfaces contained errors preventing them from being deliverable to a higher-layer protocol:

```
snmpget -v3 -u <SNMP user name> -A <SNMP user password> -a MD5 -l AuthnoPriv 
<ISR host IP> IF-MIB::ifInErrors.2
snmpget -v3 -u <SNMP user name> -A <SNMP user password> -a MD5 -l AuthnoPriv
<ISR host IP> IF-MIB::ifInErrors.3
snmpget -v3 -u <SNMP user name> -A <SNMP user password> -a MD5 -l AuthnoPriv 
<ISR host IP> IF-MIB::ifInErrors.4
snmpget -v3 -u <SNMP user name> -A <SNMP user password> -a MD5 -l AuthnoPriv
<ISR host IP> IF-MIB::ifInErrors.5
```
• Have outbound packets on any of the four network interfaces not been transmitted because of errors:

snmpget -v3 -u <SNMP user name> -A <SNMP user password> -a MD5 -l AuthnoPriv <ISR host IP> IF-MIB::ifOutErrors.2 snmpget -v3 -u <SNMP user name> -A <SNMP user password> -a MD5 -l AuthnoPriv <ISR host IP> IF-MIB::ifOutErrors.3 snmpget -v3 -u <SNMP user name> -A <SNMP user password> -a MD5 -l AuthnoPriv

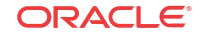

<ISR host IP> IF-MIB::ifOutErrors.4 snmpget -v3 -u <SNMP user name> -A <SNMP user password> -a MD5 -l AuthnoPriv <ISR host IP> IF-MIB::ifOutErrors.5

### <span id="page-11-0"></span>RSS Processes SNMP GET Requests

• Are the RSS application processes running (Recorder, Converter, Process Monitor, API/ Archival, respectively):

snmpget -v3 -u <SNMP user name> -A <SNMP user password> -a MD5 -l AuthnoPriv <ISR host IP> UCD-SNMP-MIB::prErrorFlag.1 snmpget -v3 -u <SNMP user name> -A <SNMP user password> -a MD5 -l AuthnoPriv <ISR host IP> UCD-SNMP-MIB::prErrorFlag.2 snmpget -v3 -u <SNMP user name> -A <SNMP user password> -a MD5 -l AuthnoPriv <ISR host IP> UCD-SNMP-MIB::prErrorFlag.3 snmpget -v3 -u <SNMP user name> -A <SNMP user password> -a MD5 -l AuthnoPriv <ISR host IP> UCD-SNMP-MIB::prErrorFlag.4

• How many times has the Recorder Process restarted since the last SNMPD read and logged the matching regexp "VoIP Media Gateway.\*starting":

snmpget -v3 -u <SNMP user name> -A <SNMP user password> -a MD5 -l AuthnoPriv <ISR host IP> UCD-SNMP-MIB::logMatchCounter.1

• How many times has the Converter Process restarted since the last SNMPD read and logged the matching regexp "Converter Version.\*":

snmpget -v3 -u <SNMP user name> -A <SNMP user password> -a MD5 -l AuthnoPriv <ISR host IP> UCD-SNMP-MIB::logMatchCounter.2

### Index Processes SNMP GET Requests

Is the MySQL database process running:

snmpget -v3 -u <SNMP user name> -A <SNMP user password> -a MD5 -l AuthnoPriv <ISR host IP> UCD-SNMP-MIB::prErrorFlag.1

### Dashboard Processes SNMP GET Requests

Is the Dashboard webserver process running:

snmpget -v3 -u <SNMP user name> -A <SNMP user password> -a MD5 -l AuthnoPriv <ISR host IP> UCD-SNMP-MIB::prErrorFlag.1

### FACE Processes SNMP GET Requests

Is the FACE API webserver running:

snmpget -v3 -u <SNMP user name> -A <SNMP user password> -a MD5 -l AuthnoPriv <ISR host IP> UCD-SNMP-MIB::prErrorFlag.1

## Mapping NET-SNMP Configurations to Pre-5.2 ISR Monitor Tests

The following table maps the legacy, pre-5.2 Monitoring tests to the current NET-SNMP configurations.

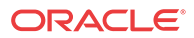

<span id="page-12-0"></span>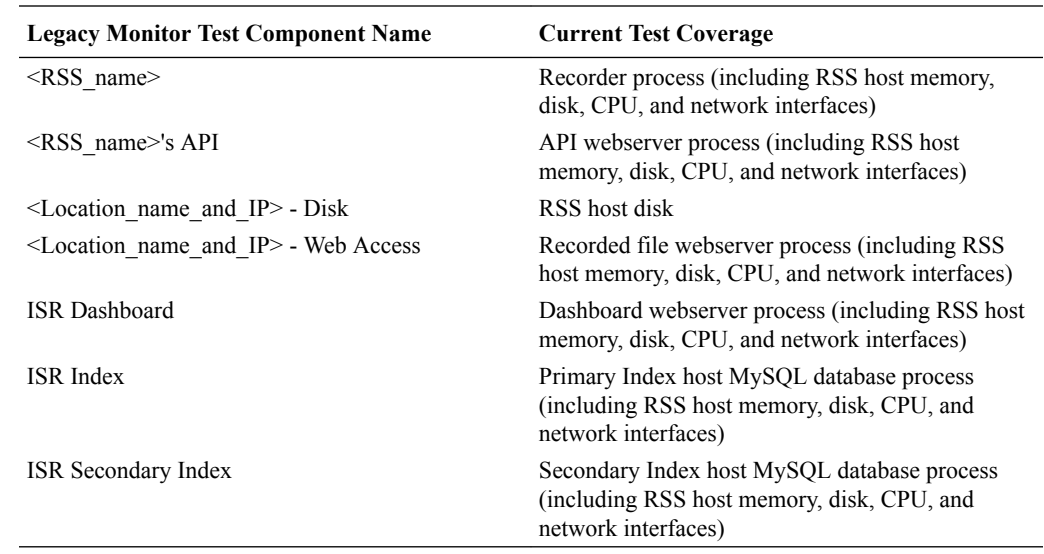

## Configuring Traps

The following sections describe configuring traps via NET-SNMP.

### Configuring Traps for Recommended OIDs

To configure sending traps for recommended OIDs, you must install the NET-SNMP utilities package.

\$ sudo yum install net-snmp-utils

#### SNMPv2 Traps

For SNMPv2 traps to be sent from the ISR host, edit the "/etc/snmp/snmpd.local.conf" file and add the following configuration settings for the default NET-SNMP network interface and host resource notifications. Then restart the snmpd service.

```
# default NET-SNMP trap configs
# receiving IP address
trap2sink <NMS_IP_address> 
# SNMPv3 user for internal queries
iquerySecName isrsnmp
agentSecName isrsnmp
# enable default monitoring
defaultMonitors yes
linkUpDownNotifications yes
```
#### **Note:**

For more information on the default network and resource coverage with NET-SNMP, execute the **man snmpd.conf** command and read "DisMan Event MIB".

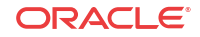

#### <span id="page-13-0"></span>SNMPv3 Traps

SNMPv3 traps require a slight change in the /etc/snmp/snmpd.local.conf file only and the remaining configuration values remain unchanged.

### **Note:** When you enable SNMPv3 traps, you must restart the snmpd service.

```
# default NET-SNMP trap configs
# receiving IP address
trapsess -l authPriv -u isrsnmp -a MD5 -A <authPassword> -x DES -X 
<PrivPassword><NMS_IP_address>
# SNMPv3 user for internal queries
iquerySecName isrsnmp
agentSecName isrsnmp
# enable default monitoring
defaultMonitors yes
linkUpDownNotifications yes
```
## Monitoring MySQL Database Replication On the Index Hosts

The following sections offer examples to configure NET-SNMP for monitoring the MySQL Server error log and sending traps for certain slave database events. Specifically, slave IO errors such as a lost connection with master and slave SQL errors from failed statements are rolled into a trap with a "MySQL replication error" description along with the "/var/log/ mysqld.log" file that posted the error.

#### Configuring NET-SNMP For Monitoring MySQL Server Error Logs

Add the following lines to the "snmpd.local.conf file on the Index hosts:

logmatch mysqlReplicationNoSlave /var/log/mysqld.log 60 Error reading relay log event for channel logmatch mysqlReplicationNoServer /var/log/mysqld.log 60 \[ERROR\] Slave I\/O for channel logmatch mysqlReplicationSqlError /var/log/mysqld.log 60 \[ERROR\] Slave SQL for channel monitor -r 60 -o logMatchFileName "MySQL replication error" != logMatchCurrentCount -u isrsnmp

Restart the snmpd process.

\$ systemctl restart snmpd

#### Configuring SNMPD to Read MySQL Server Error Log

By default, SELinux does not allow NET-SNMP's "snmpd" process to read the MySQL Server default "/var/log/mysqld.log" file. There are some tools available with snmpd to add the proper configuration, specifically the "audit2allow" command-line tool. This tool adds an SELinux "allow" rule based on the logged event for the "snmpd" process being refused "read" and "open" access.

**1.** Confirm the following log is entered in the "/var/log/audit.log" log files of each Index host:

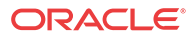

type=AVC msg=audit(1502798331.404:75558): avc: denied { read } for pid=6060 comm="snmpd" name="mysqld.log" dev="dm-0" ino=17655111 scontext=system\_u:system\_r:snmpd\_t:s0 tcontext=system\_u:object\_r:mysqld\_log\_t:s0 tclass=file

**2.** Execute the following commands on each Index host:

sudo grep mysqld\_log\_t /var/log/audit/audit.log | audit2allow -M mymysqldlog sudo semodule -i mymysqldlog.pp

**3.** Restart "snmpd".

\$ systemctl restart snmpd

**4.** Confirm the following new log entry has been entered in the "audit.log" files:

```
type=AVC msg=audit(1502800379.221:75814): avc: denied { open } for pid=6134 
comm="snmpd" path="/var/log/mysqld.log" dev="dm-0" ino=17655111 
scontext=system_u:system_r:snmpd_t:s0 
tcontext=system_u:object_r:mysqld_log_t:s0 tclass=file
```
**5.** Execute the following commands on each Index host:

```
$ sudo grep mysqld_log_t /var/log/audit/audit.log | audit2allow -M 
mymysqldlogopen
$ sudo semodule -i mymysqldlogopen.pp
```
**6.** Confirm traps are received during a (very invasive) stop of one of the MySQL Servers:

\$ systemctl stop mysqld

#### **Note:**

Stopping the MySQL Server service brings down the database used by ISR applications during this testing window.

**7.** Confirm the trap is received. You may also issue an **snmpwalk** command from a Linux host with the "net-snmp-utils RPM package. Following the above SNMP example user and password, execute the following command:

```
$ snmpwalk -v3 -u isrsnmp -A n3wf0und -a MD5 -l AuthnoPriv <Index_IP> 
logMatchTable
```
to highlight certain lines from the result:

```
...
UCD-SNMP-MIB::logMatchFilename.1 = STRING: /var/log/mysqld.log
...
UCD-SNMP-MIB::logMatchRegEx.1 = STRING: Error reading relay log event for 
channel - first string to match
UCD-SNMP-MIB::logMatchRegEx.2 = STRING: \\[ERROR\\] Slave I\\/O for channel
UCD-SNMP-MIB::logMatchRegEx.3 = STRING: \\[ERROR\\] Slave SQL for channel
UCD-SNMP-MIB::logMatchGlobalCounter.1 = Counter32: 6 - total matches
...
UCD-SNMP-MIB::logMatchCurrentCounter.1 = Counter32: 5 - matches on current 
log file
...
UCD-SNMP-MIB::logMatchCounter.1 = Counter32: 0 - matches on current read
...
```
For more information, see the [NET-SNMP online documentation](http://www.net-snmp.org/docs/mibs/ucdavis.html#logMatchTable).

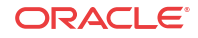

### <span id="page-15-0"></span>Monitoring the ISR with Recording Capacity Exceeded

To configure monitoring when the ISR's recording capacity has been exceeded, add the following lines to the "snmpd.local.conf" file on the RSS hosts:

logmatch recorderCapacityExceeded /opt/isr/logs/recorder/recorder.log 120 no channels available to take this call logmatch systemCapacityExceeded /opt/isr/logs/recorder/recorder.log 120 no channels available to take this call monitor -r 60 -o logMatchName -o logMatchFileName "RSS application error" != logMatchCurrentCount -u isrsnmp

#### **Note:**

Add the last line specifically to send a trap when the ISR exceeds capacity, or the Recorder and Converter processes have restarted. For more information, see *Recommended ISR RSS SNMP Configuration*.

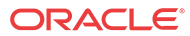

# <span id="page-16-0"></span>A CIS SNMP Gets, Traps, and Agent MIBs

The following sections describe the CIS SNMP Gets, Traps, and Agent MIBs.

## ISR SNMP Get List

The table below includes SNMP Gets for host resources of CPU, disk, and memory. The first two columns, Name and OID, may be used as the final field in the following SNMPv3 example query:

# snmpget -v 3 -u <user> -| authNoPriv -A <password> <agent IP> <OID/Name>

These SNMP requests are defined within the UCD-SNMP-MIB MIB document as . 1.3.6.1.4.1.2021 and may be executed from any compatible NMS.

**Note:** For hardware-specific SNMP variables available for Gets, please refer to the documentation for the VM Hypervisor supporting the ISR.

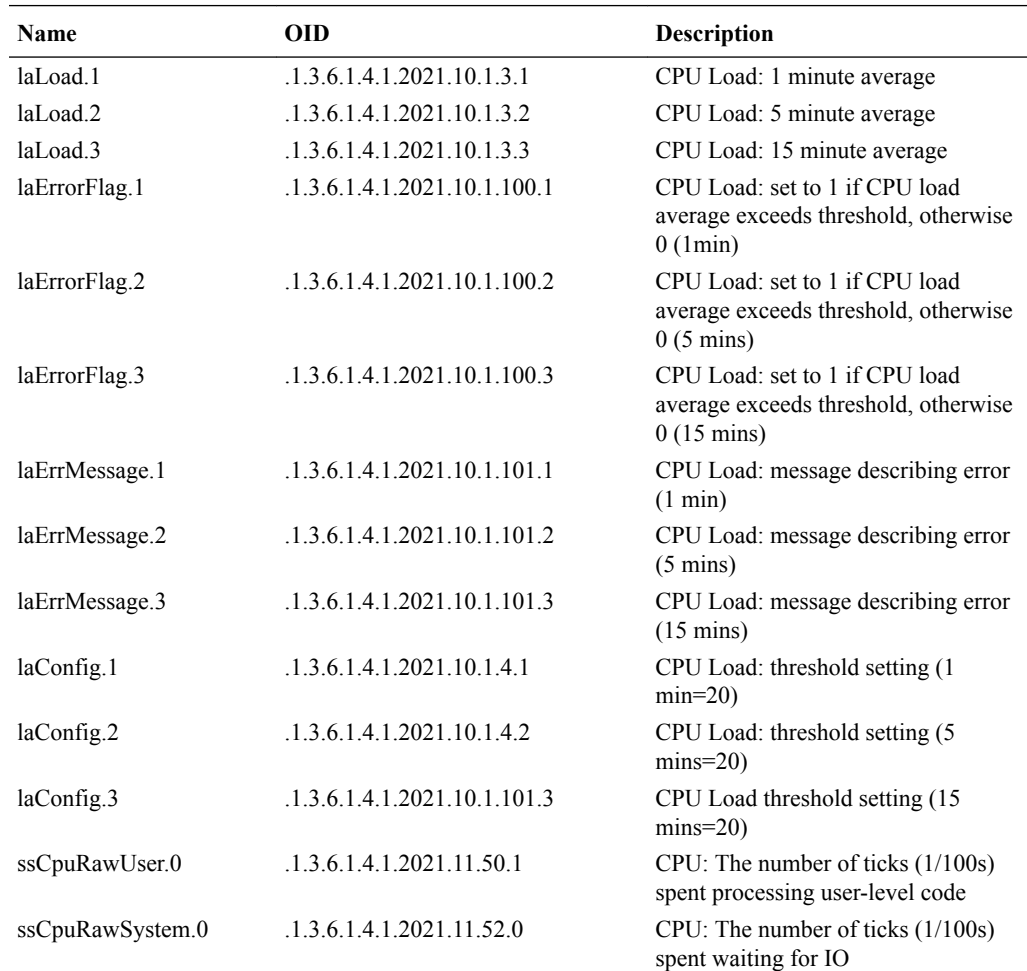

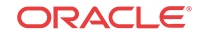

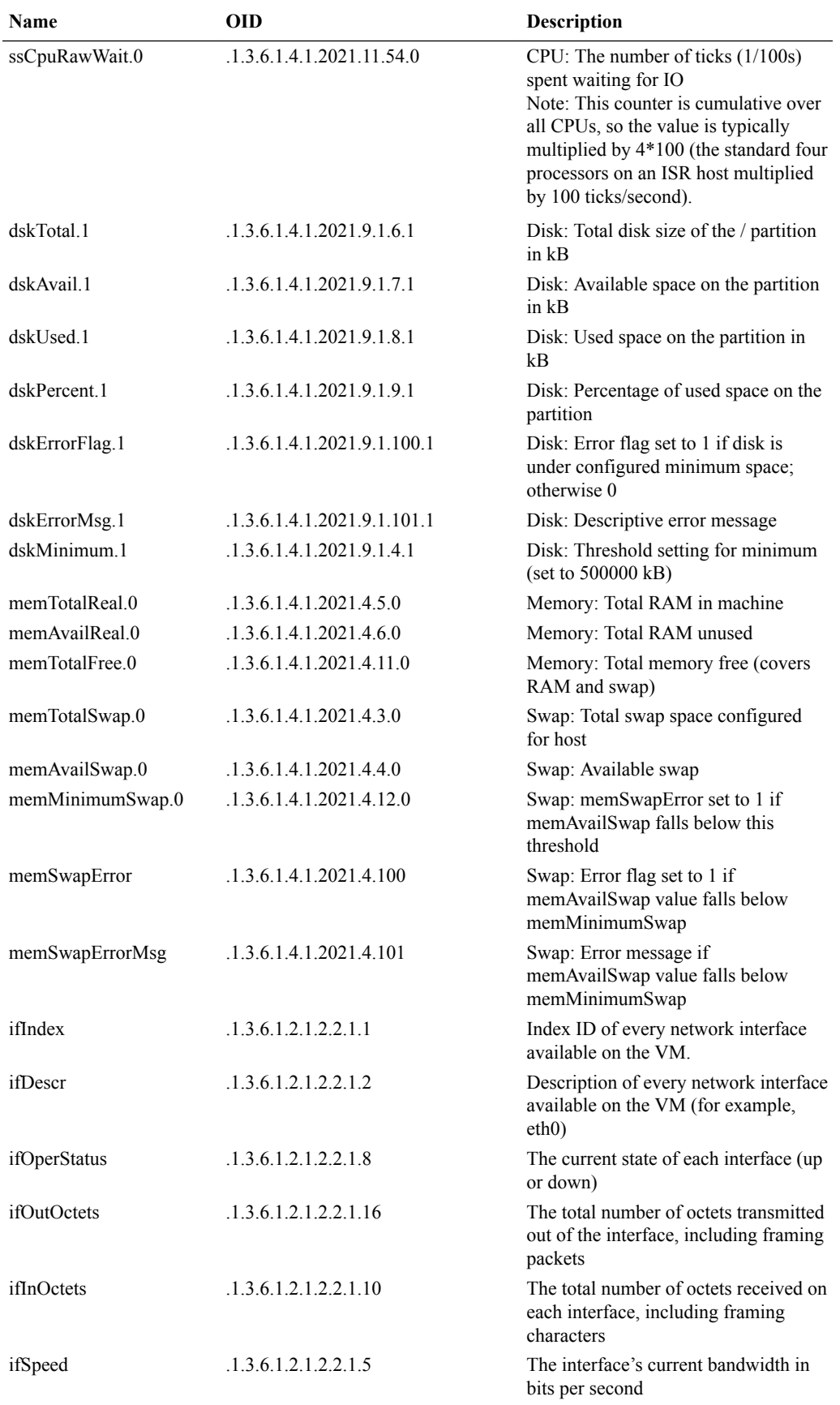

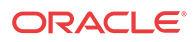

<span id="page-18-0"></span>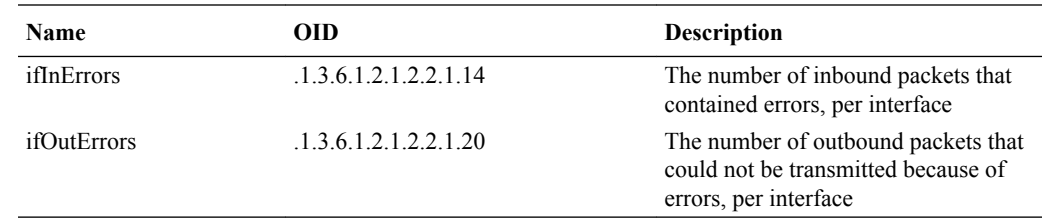

## SNMP Trap List

The table below includes SNMP Traps for host resources of CPU, disk, memory, and swap space.

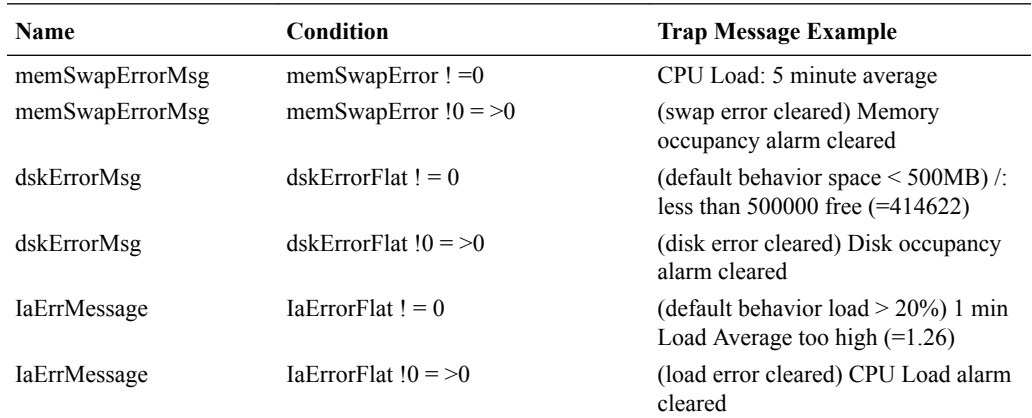

## SNMP Agent MIBs

The UCD-SNMP-MIB defines the tables to store status and monitor values of the recommended ISR SNMP variables. The traps configured and enabled on an ISR host SNMP agent using the recommended configuration are defined with in NET-SNMP-MIB and NET-SNMP-AGENT-MIB. These related MIBs are accessible at the following URLs:

#### **UCD-SNMP-MIB**:

http://www.net-snmp.org/docs/mibs/ucdavis.html

and

http://www.net-snmp.org/docs/mibs/UCD-SNMP-MIB.txt

#### **NET-SNMP-MIB**:

http://www.net-snmp.org/docs/mibs/NET-SNMP-MIB.txt

and

http://www.net-snmp.org/docs/mibs/netSnmp.html

#### **NET-SNMP-AGENT-MIB**:

http://www.net-snmp.org/docs/mibs/netSnmpAgentMIB.html

and

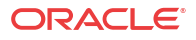

http://www.net-snmp.org/docs/mibs/NET-SNMP-AGENT-MIB.txt Also, all MIBs included as part of net-snmp are found at the following URL: http://www.net-snmp.org/docs/mibs/